## **MicroStar 2000 CROW mixing**

Version 1.0i and later of the MircoStar 2000 software adds the CROW mixing feature. This document describes how to use the CROW mixer.

## CROW:

To enable the crow mixer do the following:

- 1.) Turn on the radio
- 2.) Place the run/cal switch in the Cal mode
- 3.) Press the option key and advance to the Mixer option using the aileron stick
- 4.) Select the Mixer option and advance to the DUAL AIL option
- 5.) Press the option key to enter the dual ail setup
- 6.) Make sure and enable dual ail and enable the CROW option.

The CROW flaps and spoilers are enabled with mixer 1 switch. This can be programmed to any switch you like using the SWITCH option in the calibration mode. If you want to use multiple servos for the spoilers you can use the mixer to accomplish this goal. You can also use the mixer to add elevator mixing to compensate for trim changes. I have listed programming examples below:

Use Mixer 1A for elevator mixing:

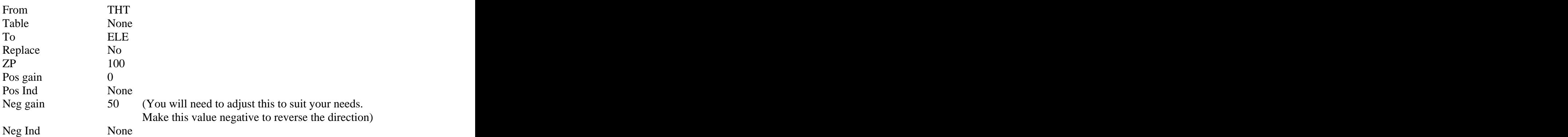

To add a second channel for the spoilers you could use mixer 1B as shown below:

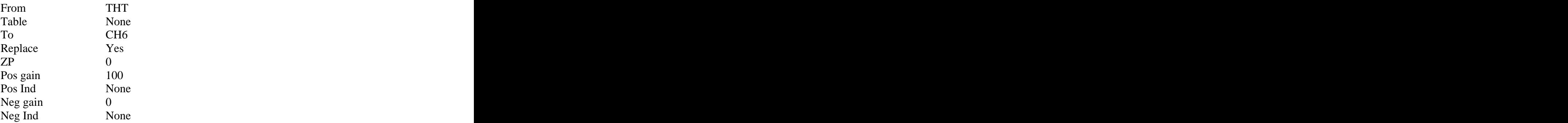

To reverse CH6 change mixer 1B as shown below:

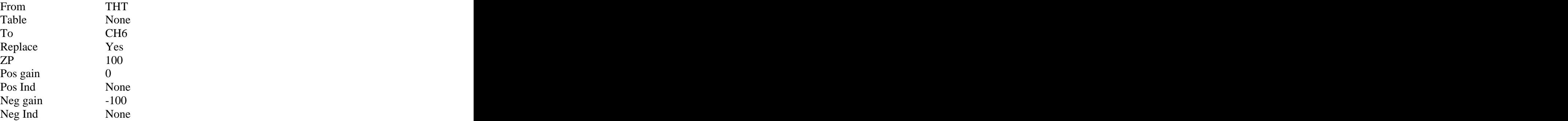

This servers as an example of how you could setup the CROW function for your application. There are many other options and I would be happy to work with you on any custom setups. on any custom setups.